## **АО «НАУЧНО-ИССЛЕДОВАТЕЛЬСКИЙ ИНСТИТУТ ЧАСОВОЙ ПРОМЫШЛЕННОСТИ»**

Отдел общегражданских проектов

# **ЧАСОВАЯ СТАНЦИЯ «ПИК-3М-1022»**

# **Руководство по эксплуатации**

# **ИРГА. 403527. 030-03 РЭ**

### **1. НАЗНАЧЕНИЕ**

Часовая станция «ПИК-3М-1022» предназначена для:

- формирования разнополярных импульсов напряжения для управления вторичными стрелочными часами в соответствии со шкалой местного (поясного) времени;
- формирования синхросигналов времени на том же выходе для коррекции времени цифровых электронных часов типа «Пояс», подключенных к той же линии управления, что и стрелочные часы;
- автоматической коррекции внутренней шкалы времени и показаний вторичных стрелочных и цифровых часов в соответствии с универсальным координированным эталоном времени UTC(SU) с учетом местного часового пояса (с использованием встроенного приемника эталонных сигналов времени систем ГЛОНАСС/GPS);
- формирования звуковых сигналов для музыкальных звонков в учебных заведениях и/или сигналов звукового оповещения в программируемые пользователем моменты времени по недельной программе.

#### **2. ТЕХНИЧЕСКИЕ ДАННЫЕ**

2.1. Параметры сигналов управления часами:

разнополярные импульсы напряжением  $12\pm0.5$  В длительностью 2 с для стрелочных часов (соответствует ГОСТ 27576-87) и 0,1–2,6 с – для цифровых часов.

2.2. Количество линий управления часами - 1.

2.3. Максимальная нагрузочная способность на каждой линии управления часами:

 $0.6 A$ .

2.4. Защита от короткого замыкания на линии управления часами.

 2.5. Автоматическое восстановление показаний стрелочных часов после перерыва электропитания или после устранения короткого замыкания на линии управления часами.

 2.6. Автоматическая коррекция шкалы времени по эталонным сигналам точного времени навигационных систем ГЛОНАСС/GPS с учетом местного часового пояса.

2.7. Погрешность хода внутренних часов на любом интервале времени, не более, - 0,1 с.

 2.8. Общая максимальная продолжительность воспроизведения всех звуковых фрагментов без повторов - 2 мин 16 с;

ПРИМЕЧАНИЕ. В часовую станцию записаны стандартные мелодии музыкальных фрагментов. По желанию заказчика часовая станция может комплектоваться другим набором звуковых фрагментов, который при заказе часовой станции предоставляет заказчик в любом цифровом формате (MP3, WAV, CDA и проч.), если общая продолжительность звучания не превышает указанной в п. 2.10. Запись звуковых фрагментов производится на предприятии-изготовителе.

2.9. Номинальный уровень напряжения на звуковом выходе - 250 мВ.

 2.10. Дискретность программирования моментов времени воспроизведения звуковых фрагментов (уставок) - 1 минута.

 2.11. Количество программируемых повторов звуковых фрагментов при воспроизведении до 9.

2.12. Максимальное количество программируемых уставок:

в сутки –  $30$ ,

в нелелю  $-210$ .

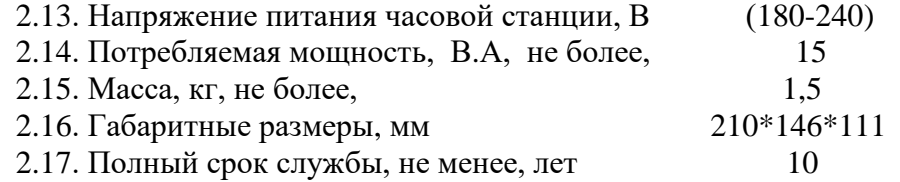

2.18. Условия эксплуатации:

температура окружающего воздуха от 1 до 35 град. С;

относительная влажность 80 % при температуре 25 град. С и более низких температурах, без конденсации влаги.

## **3. ПРИНЦИПЫ И ПОРЯДОК ПРОГРАММИРОВАНИЯ ЧАСОВОЙ СТАНЦИИ**

 Для правильного функционирования часовой станции (ЧС) необходимо перед началом эксплуатации ввести в нее ряд параметров, а именно:

- текущий день недели;
- начальное положение стрелок для стрелочных часов в часах и минутах (все стрелочные часы перед вводом системы в эксплуатацию должны иметь одинаковое положение стрелок, см. п. 5.3);
- программу воспроизведений звуковых фрагментов (программу уставок) для каждого дня недели;
- местный часовой пояс, или, точнее, поправку ко времени Гринвичского меридиана (ниже приведены номера часовых поясов для некоторых крупных городов России);
- флаг необходимости перехода на «зимнее»-«летнее» время.

Для отображения и программирования параметров служат жидко-кристаллический индикатор (ЖКИ) и две кнопки: кнопка «Сдвиг курсора» и кнопка «Кадр/Установка». Для изменения параметров надо с помощью кнопки «Сдвиг курсора» поставить курсор под нужным параметром и нажать на кнопку «Кадр/Установка». Тогда числовой параметр увеличится на 1 (за исключением параметра «секунда времени», которая сбрасывается в ноль), а символьный параметр заменится на другой символ. При удержании кнопки «Кадр/Установка» нажатой, параметр непрерывно изменяется (кроме секунд). Примечание: при сбросе секунд в ноль, минута увеличивается на единицу, если количество секунд до сброса было больше 30.

Параметры отображаются на ЖКИ по кадрам. Для перехода из одного кадра в другой нужно, как правило, если другое не указано специально, курсор поставить в начальную позицию кадра, то есть в крайнюю левую позицию верхней строки, и нажать на кнопку «Кадр/Установка». При нажатии на «Сдвиг курсора» курсор перемещается между параметрами в пределах одного кадра. Ниже приводится перечень всех кадров с указанием параметров и порядка смены кадров.

#### **1 кадр:**

 Время 17:54:15 Дата 14-06 Пн

Параметры: «17» - час местного (поясного) времени, «54» - минута времени, «15» - секунда времени, 14 – день месяца, 06 – номер месяца в году, «Пн» - день недели. Переход во второй кадр.

**2 кадр:** 

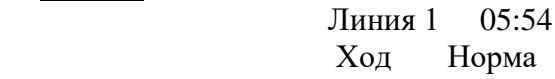

**или**

**2 кадр:** 

 Линия 1 05:54 Стоп Норма

Параметры: «05» - текущее положение часовой стрелки стрелочных часов, «54» - текущее положение минутной стрелки стрелочных часов, «Стоп» или «Ход» - режим работы линии: стрелочные часы на линии стоят или идут. Переход в третий кадр.

## **3 кадр:**

### Программа звонков ПнВтСрЧтПтСбВс

Параметров нет. При указании курсора на слово «Программа» – переход в 35 кадр. При указании на другие слова («Пн», «Вт», «Ср», «Чт», «Пт», «Сб», «Вс») – переход в 4-й кадр.

#### **4 кадр (например, при выборе в третьем кадре понедельника):**

 Вы выбрали Пн Прогр-ма как в Пн

Параметр: «Пн» во второй строке. Переходы: если день недели во второй строке совпадает с днем недели в первой, то переход в 5-й кадр; если не совпадает, то возврат в 3-й кадр.

### **5 кадр:**

 Звонок N01 18:23 Мелод.05 – 3 раза

Параметры: «01» - номер звонка (или номер уставки; для выбранного дня недели), «18» час включения первого звонка, «23» - минута включения первого звонка, «05» - номер мелодии для первого звонка, «3» - количество повторов мелодии для первого звонка. Переходы: при указании на слово «Звонок» – возврат в 3-й кадр; при изменении параметра «номер звонка» (в данном случае 01) – переход в 6-й кадр.

### **6 кадр:**

 Звонок N02 13:44 Мелод.02 – 4 раза

Параметры и переходы – аналогично 5 кадру.

#### **7 кадр:**

 Звонок N03 НЕТ Мелод.01 – 1 раз

Параметры и переходы – аналогично 5 кадру. Слово «НЕТ» – тоже параметр, который можно изменить на «00:00».

И т.д.

. . . . . . . . . . . . . . . . . . . . . . . . . . . . . . . . . . . . . . . . . . . . . . . . . . . . . .

#### **34 кадр:**

 Звонок N30 НЕТ Мелод.01 – 1 раз

Параметры и переходы – аналогично 5 - 7 кадрам. Но при изменении номера звонка («30») происходит переход в 5 кадр, то есть к первому звонку.

#### **35 кадр:**

 Часовой пояс 03\* Нет перехода

или

**35 кадр:**

#### Часовой пояс 03! Зима-лето

Параметр: «03» - номер часового пояса или поправки ко времени Гринвичского меридиана (см. табл. 1), «\*» или «!» - указатель необходимости или запрета перехода на зимнее/летнее время. Переход в 1-й кадр.

В первом кадре программируется только день недели. Время, число месяца и номер месяца можно изменить только если не работает ГЛОНАСС/GPS-приемник, то есть для временной автономной работы часовой станции. При нормальной работе станции время и дата (кроме дня недели) автоматически принимаются от приемника. День недели вычисляет сама часовая станция по переходу времени через 00:00:00, но первоначально (один раз) день недели устанавливается вручную.

Во втором кадре программируется начальное положение стрелок для стрелочных часов (положение часовой стрелки вводится и отображается от 0 до 11), а также режим работы линии: в этом кадре можно остановить стрелочные часы на линии или снова пустить («Стоп» или «Ход»). В этом же кадре можно наблюдать за изменением положения стрелок часов в процессе хода стрелочных часов (в режиме линии «Ход»). Параметр «Стоп» и Ход» влияет также на формирование сигналов коррекции для цифровых часов: в режиме «Стоп» сигналы коррекции времени для цифровых часов не передаются.

В третьем кадре можно выбрать день недели, для которого необходимо запрограммировать или проверить программу включения звуковых фрагментов. Если включения программировать или просматривать (проверять) не нужно, то из третьего кадра можно сразу перейти в 35-й кадр.

 В четвертом кадре подтверждается выбранный в третьем кадре день недели, и можно в этом кадре указать тот день недели, для которого программа воспроизведения фрагментов уже существует, и эту программу нужно использовать также для выбранного дня недели. В этом случае нет необходимости повторно вводить одну и ту же программу. Например:

### Вы выбрали Ср Прогр-ма как в Пн

Здесь программа для среды будет использована такая же, как для понедельника, и, следовательно, нет необходимости вводить программу для среды. Выход из такого кадра возможен только назад, в 3-й кадр. Если же в четвертом кадре день недели в нижней строке совпадает с верхней, то это означает, что программа воспроизведения звуковых фрагментов для данного дня недели уникальна. Тогда из этого кадра происходит переход в пятый кадр, т. е. собственно в тело программы.

В пятом кадре программируются первое время включения (воспроизведения) музыкального фрагмента (или время первого звонка, первой уставки для выбранного дня недели) в часах и минутах, а также номер мелодии (номер используемого фрагмента) и количество повторов этой мелодии для данного звонка. При изменении номера звонка происходит переход к следующему звонку (2-й звонок) и т. д. до 34-го кадра (30-й звонок), а затем снова к первому звонку «по кольцу». Чтобы выйти из тела программы, нужно

поставить курсор на слово «Звонок» и нажать на кнопку «Кадр/Установка». Тогда произойдет возврат в 3-й кадр.

В тридцать пятом кадре программируется местный часовой пояс и параметр необходимости перехода на зимнее/летнее время: знаки «\*» или «!». Знак «\*» означает, что нет перехода на зимнее/летнее время, а знак «!» означает, что есть переход. Переходы «зима-лето» осуществляются по датам, принятым в Российской Федерации до 2011 года. Часовой пояс или, точнее, поправку ко времени Гринвичского меридиана можно установить в соответствии с таблицей 1.

На предприятии-изготовителе все звонки обычно программируются как «НЕТ», то есть не установлено воспроизведение ни одного звукового фрагмента. Если изменить этот параметр, то вместо «НЕТ» появится «00:00», и тогда можно установить час и минуту включения (воспроизведения) данного звонка. Если какое-то ранее запрограммированное включение звонка нужно запретить, то надо менять час включения до 23 часов. После 23-го часа последует «НЕТ».

Для того чтобы совсем запретить включения звонков в какой-либо день недели (например, во время каникул в учебном заведении), существуют два способа: во-первых, можно каждый звонок для данного дня недели запрограммировать как «НЕТ». Во-вторых, можно, не меняя программу звонков для этого дня недели, в кадре «Вы выбрали… Прогр-ма как в …» (четвертый кадр) во второй строке поставить тот день недели, для которого все включения уже запрограммированы как «НЕТ», например, воскресение. При этом сама программа для данного дня недели продолжает храниться в памяти часовой станции, и можно в любой момент быстро восстановить звучание звонков для этого дня недели, только используя четвертый кадр и не переписывая саму программу.

В станции есть возможность оперативно прослушать все имеющиеся записанные звуковые фрагменты для того, чтобы предварительно выбрать нужные номера фрагментов и использовать этот выбор при программировании. Для прослушивания необходимо в кадре «Время» одновременно нажать на две кнопки, при этом нужно нажать сначала на кнопку «Сдвиг курсора», а затем, не отпуская ее, нажать и отпустить кнопку «Кадр/Установка», после чего отпустить кнопку «Сдвиг курсора». Тогда зазвучит одна из мелодий, записанных в ПЗУ часовой станции, при этом в нижней строке дисплея отобразится сообщение: «Мелодия № …» и будет указан номер звучащей мелодии. При следующем двойном нажатии на кнопки прозвучит следующая по номеру мелодия и так далее по кольцу (после последней мелодии прозвучит первая). Таким образом, можно прослушать все мелодии и выбрать нужные номера для программирования.

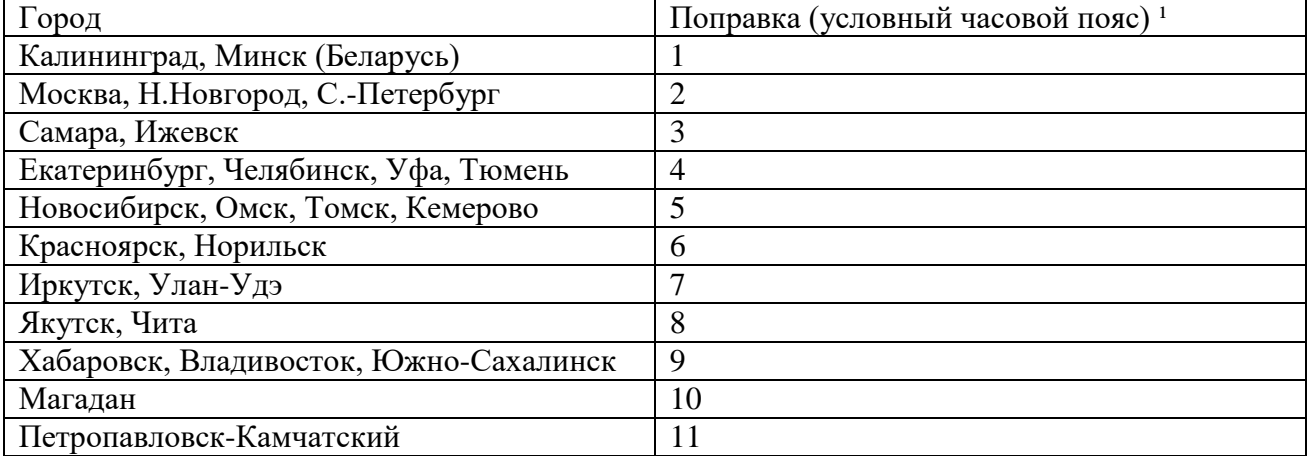

#### **Таблица 1**

<sup>1</sup>) Примечание: данные поправки для часовой станции установлены после перехода отсчета времени в РФ на «зимнее» время без сезонных сдвигов (начиная с осени 2014 года) и не являются обозначением реальных часовых поясов.

## **4. МОНТАЖ ЧАСОВОЙ СТАНЦИИ НА МЕСТЕ ЭКСПЛУАТАЦИИ**

## **Внимание! При выполнении пунктов этого раздела, а также при любом вскрытии корпуса часовой станции, шнур питания часовой станции должен быть отключен от сети 220 В!**

Перед началом монтажа часовой станции необходимо проложить двухпроводную кабельную линию управления вторичными часами, к которой параллельно подключить все часы, стрелочные и цифровые (цифровые часы подключаются по входу синхронизации, см. Руководство по эксплуатации на цифровые часы).

Кроме того, должен быть проложен антенные кабели. В комплект поставки часовой станции (ЧС) входит антенна с собственным неразъемным антенным кабелем длиной 10 м. ЧС также комплектуется дополнительным антенным кабелем длиной 33 м. Антенные кабели необходимо проложить от часовой станции до места размещения антенны на внешней стене или на крыше здания. При этом дополнительный антенный кабель необходимо прокладывать с учетом соответствия разъемов на его концах подключаемым приборам: разъем «розетка TNC» на дополнительном кабеле – для собственного кабеля антенны, разъем «вилка TNC» на дополнительном кабеле – для станции.

Также в непосредственной близости от часовой станции должен быть установлен трансляционный усилитель звуковых сигналов, имеющий линейный вход (или вход «AUX»).

4.1. Выверните четыре винта 1, расположенных на верхней панели ЧС (см. Рис.1). Снимите верхнюю панель и отсоедините разъем 2, соединяющий кнопки с печатной платой 3.

4.2. Закрепите корпус ЧС на стене тремя шурупами через монтажные отверстия 4.

4.3. Пропустите кабели линии вторичных часов и линейного входа усилителя через резиновые уплотнительные заглушки, расположенные на верхней стенке корпуса ЧС, предварительно проткнув в них небольшие отверстия отверткой «крест». Кабели необходимо пропускать через резиновые заглушки в натяг для предотвращения попадания пыли внутрь станции. ПРИМЕЧАНИЕ: кабель для подключения линейного входа усилителя должен быть «моно», иметь с одной стороны разъем, соответствующий разъему линейного входа используемого усилителя, с другой стороны разъем должен отсутствовать, оба провода на этом конце кабеля освобождены от изоляции и залужены.

4.4. Подсоедините линию вторичных часов и кабель от линейного входа усилителя к клеммной колодке станции как показано на рис.1. Полярность подключения кабеля часовой линии произвольна; при подключении кабеля линейного входа усилителя экран или общий провод этого кабеля подключить экрану кабеля, приходящего к клеммам от печатной платы станции.

4.5. Соедините розетку разъема 2 с соответствующей вилкой на печатной плате (красная точка на розетке должна быть направлена вниз по рисунку).

4.6. Прикрепите верхнюю панель к корпусу ЧС, завернув четыре винта 1.

4.7. Соедините разъем антенного кабеля с разъемом антенного переходника приемника ГЛОНАСС/GPS. Разъем расположен на правой стенке ЧС.

4.8. Закрепите антенну с помощью прилагаемого кронштейна на крыше здания или на внешней стене здания, для чего:

- придерживая антенну рукой, приверните втулку кронштейна к корпусу антенны, вращая кронштейн;
- с помощью двух дюбелей/шурупов прикрепите кронштейн к любой вертикальной поверхности на крыше здания или на наружной стене здания (возможны иные варианты крепления кронштейна, уточняемые по месту).

**ВНИМАНИЕ! Не допускается отсоединять или подсоединять антенну через антенный кабель к часовой станции при включенном питании часовой станцию. Это может привести к выходу из строя антенны.**

## **5. ПОДГОТОВКА К РАБОТЕ И ПОРЯДОК РАБОТЫ ЧАСОВОЙ СТАНЦИИ**

5.1. Включите электропитание часовой станции. На ЖКИ отобразится время и дата. Время и дата будут синхронизированы автоматически, как только будет обнаружен и обработан сигнал со спутников ГЛОНАСС/GPS.

5.2. Перейдите в кадр «Линия ...». Остановите стрелочные часы на линии, установив параметр «Стоп». Поставьте стрелки всех вторичных стрелочных часов в одинаковое положение (любое). Введите это положение в часовую станцию. Если к линии подключены только одни часы (например, фасадные), то нужно просто ввести положение стрелок этих часов. Запустите стрелочные часы, установив параметр «Ход».

5.3. В кадрах 3-34 запрограммируйте включения звонков для всех дней недели.

5.4. В 35-м кадре установите номер местной поправки (см. табл. 1) и установите флаг необходимости перехода на зимнее-летнее время.

5.5. Перейдите в кадр «Время».

Следующий пункт относится к случаю, когда к линии подключено больше одного механизма стрелочных часов:

5.6. Снова перейдите в кадр «Линия …» и остановите часы, поставив «Стоп». Посмотрите на дисплее, в каком положении должны остановиться стрелочные часы. Проверьте, все ли часы имеют такое же показание. Если какие-то часы отстают на 1 минуту по сравнению с показанием дисплея в кадре «Линия», то это означает, что эти часы были подключены в другой полярности. Тогда поменяйте полярность подключения только всех правильно показывающих часов и запустите часы на линии. В этом случае правильно показывающие часы тоже отстанут на одну минуту, но тогда показания всех часов на линии станут одинаковыми. Теперь нужно, снова остановив часы, установить на дисплее истинное показание стрелок часов (то есть на минуту меньшее). После пуска часов часовая станция начнет подгон стрелок часов до показания точного времени. Таким образом устанавливается правильная полярность подключения стрелочных часов к линии. 5.7. Перейдите в кадр «Время».

 **Примечание 1:** если установка параметра «Стоп» осуществляется во время действия импульса на часы, то импульс продолжается, как всегда, в течение 2-х секунд с момента своего начала и положение стрелок на дисплее увеличивается на единицу в момент окончания импульса. Поэтому истинное положение стрелок часов гарантировано будет отображаться на дисплее через 2 секунды после установки параметра «Стоп».

 **Примечание 2:** полярность подключения входа синхронизации цифровых часов к линии произвольна.

 После ввода в часовую станцию положения стрелок стрелочных часов и установки параметра «Ход», часовая станция начнет ускоренный подгон стрелок часов к текущему времени, отображаемому в кадре «Время». После завершения подгона часы пойдут по времени 1 шаг в минуту.

 Когда стрелочные часы идут, они всегда делают один шаг раз в минуту, если положение их стрелок совпадает со временем, отображаемом в кадре «Время...». Часы ходят ускоренно (1 шаг каждые 4 секунды), если положение стрелок не совпадает со временем (режим подгона). Таким образом, часовая станция автоматически стремится устранить несоответствие между показанием стрелочных часов и текущим временем.

Ход цифровых часов обеспечивается внутренним кварцевым генератором и микропроцессором этих часов. Перед началом каждого нового часа часовая станция передает в линию сигналы коррекции времени для цифровых часов. Таким образом, сигналы коррекции для цифровых часов передаются один раз в час. **Для формирования сигналов коррекции времени цифровых часов необходимо, чтобы был установлен параметр «Ход» в кадре «Линия», даже если стрелочные часы к линии не подключены.** Сигналы коррекции времени цифровых часов не оказывают влияния на работу стрелочных часов, подключенных к линии.

 В случае короткого замыкания на линии часов включается защита и импульсы линию не подаются. При этом в кадре «Линия …» вместо слова «Норма» появляется сообщение «Короткое замыкание». После устранения замыкания автоматически начинают идти импульсы подгона стрелочных часов и сигналы коррекции для цифровых часов, и часовая станция согласует показание стрелочных часов со временем. На время ремонта аварийной линии рекомендуется переводить часовую линию в режим «Стоп».

При выключении ЧС из сети станция продолжает хранить шкалу времени, положение стрелок часов и программу звонков и, после включения питания, подгоняет стрелки часов.

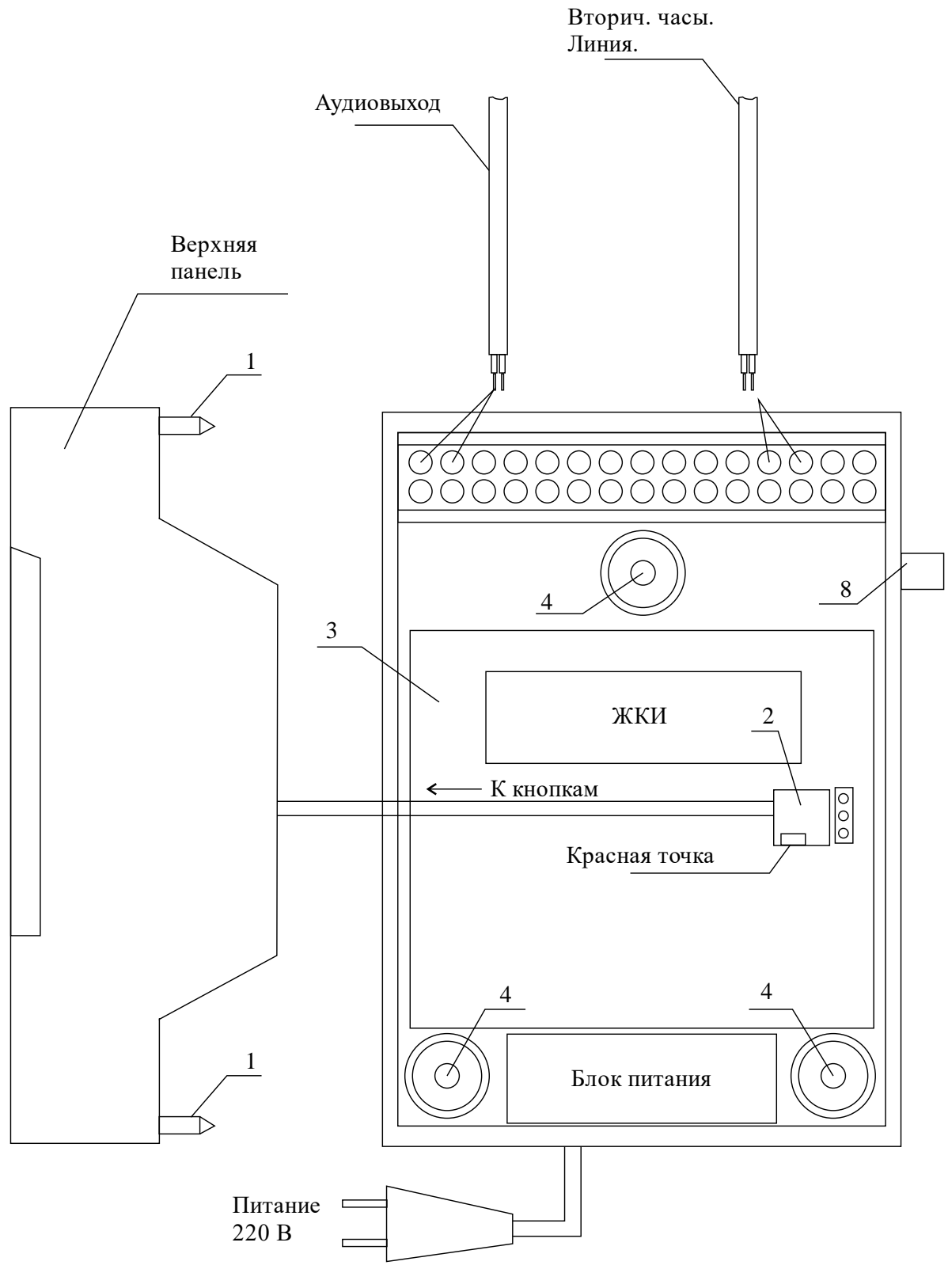

Рис. 1

Примечание: количество пустых клемм показано условно.